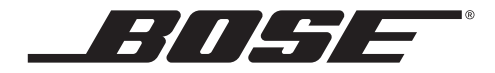

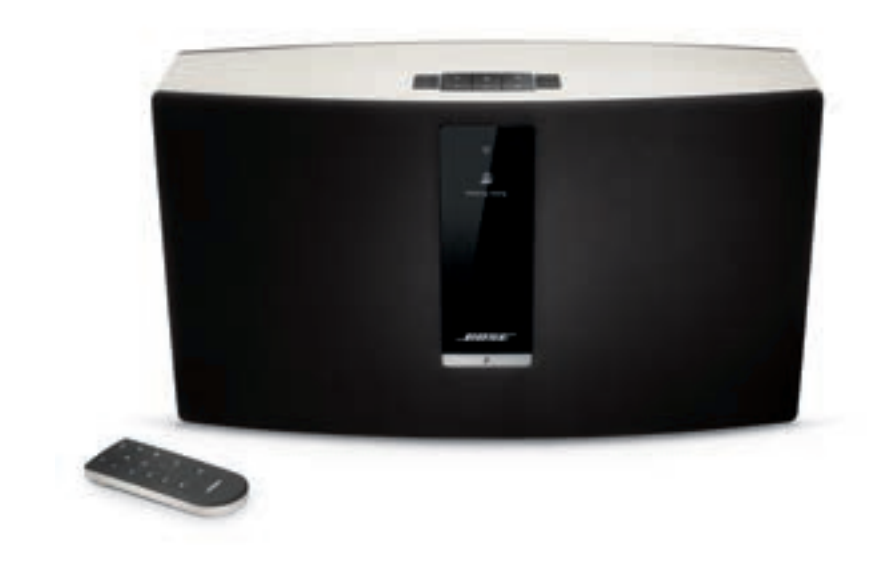

# SoundTouch™ 30/20 Wi-Fi® hangrendszerek

Kezelési útmutató

# Biztonság

Szánjon időt a jelen Fontos biztonsági tudnivalók elolvasására és gondos betartására. Az útmutató segítséget nyújt a rendszer helyes üzembe helyezéséhez és használatához, valamint kiváló lehetőségeinek teljes mértékű kiaknázásához. Őrizze meg az útmutatót a későbbiekre.

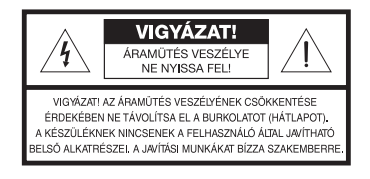

A háromszögbe rajzolt, nyílban végződő villámszimbólum arra figyelmezteti a felhasználót, hogy a rendszer burkolatán belül veszélyes nagyságú, szigetelés nélküli feszültség található, amely elég erős ahhoz, hogy áramütést okozzon.

Az egyenlő oldalú háromszögben látható felkiáltójel a felhasználói útmutatóban található fontos üzemeltetési és karbantartási utasításokra hívja fel a felhasználó figyelmét.

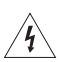

#### **VIGYÁZAT:**

• A tűz és az áramütés kockázatának csökkentése érdekében a rendszert óvja az esőtől és a párától.

• Ügyeljen arra, hogy a készülékre ne csöpögjön, illetve ne freccsenjen víz. A készülékre és annak közelébe ne helyezzen vázát vagy más, folyadékkal töltött edényt. A többi elektronikus rendszerhez hasonlóan, ennél is vigyázzon arra, hogy a termék egyetlen részébe se kerüljön folyadék. A termékbe kerülő folyadék meghibásodáshoz vezethet, és tüzet is okozhat.

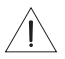

#### **VIGYÁZAT:**

- Az új és használt elemeket gyermekek elől elzárva tartsa. Ne nyelje le az elemet! A lenyelt elem kémiai égést okozhat. A termékhez mellékelt távvezérlő egy gombelemet tartalmaz. A lenyelt gombelem mindössze 2 óra alatt súlyos belső égést okozhat, és halálos sérüléshez vezethet. Ha az elemfedél nem zárható le biztonságosan, ne használja a terméket. Ha úgy gondolja, hogy az elemet lenyelte, vagy az elem bármilyen testrészbe került, azonnal forduljon orvoshoz. A helytelenül cserélt vagy kezelt elemek robbanást, tüzet vagy kémiai égést okozhatnak. Az elemet ne szedje szét, ne hevítse 100 C fölé és ne próbálja meg elégetni. Csereként kizárólag hatóságilag jóváhagyott (pl. UL) CR2032 vagy DL2032 típusú 3 voltos lítium elemet használjon. A használt elemet azonnal kezelje hulladékként.
- A készülékre és annak közelébe tilos gyertyát vagy egyéb nyílt lánggal működő eszközt helyezni.

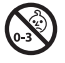

**VIGYÁZAT:** A termék apró alkatrészei fulladást okozhatnak. 3 éves kor alatti gyermekek számára nem alkalmas.

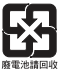

**A használt elemeket helyesen, a helyi előírásoknak megfelelően kezelje hulladékként.**  Az akkumulátort tilos elégetni.

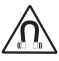

A termék mágneses anyagot tartalmaz. Ha szeretné tudni, hogy a mágneses anyag befolyásolhatja-e az Ön beültetett orvosi eszközének működését, kérjük, forduljon orvosához.

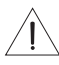

#### **FIGYELEM:**

A rendszert és tartozékait tilos módosítani. Az illetéktelen módosítások kedvezőtlenül befolyásolhatják a biztonságot, a jogszabályi megfelelőséget és a rendszer teljesítményét.

#### **MEGJEGYZÉSEK:**

- Ha leválasztó egységként a hálózati csatlakozódugaszt vagy a készülékcsatlakozót használja, az ilyen leválasztó egységnek mindig működőképes állapotban kell lennie.
- A termék csak zárt helyiségben használható. A berendezés nem használható szabadtéren, lakóautóban, illetve hajón, mert az ilyen irányú használatot nem tesztelték.
- A termékcímke a rendszer hátoldalán vagy alján található.
- Ezt a terméket -20 ºC és 45 ºC (-4 ºF és 113 ºF) közötti hőmérsékleten működtesse.

A Bose Corporation ezennel kijelenti, hogy jelen termék megfelel a rádióberendezésekre és távközlési végberendezésekre vonatkozó 1999/5/EK irányelv és minden más idevonatkozó EU-irányelv alapvető követelményeinek és egyéb rendelkezéseinek. A teljes megfelelőségi nyilatkozat megtalálható a következő címen: www.Bose.com/compliance.

#### **Fontos biztonsági tudnivalók**

- 1. Olvassa el ezeket az utasításokat.
- 2. Őrizze meg ezeket az utasításokat.
- 3. Tartson be minden figyelmeztetést.
- 4. Tartsa be az összes utasítást.
- 5. Ne használja a készüléket víz vagy nedvesség közelében.
- 6. Csak száraz ronggyal tisztítsa.
- 7. Ne takarja el a szellőzőnyílásokat. A készüléket a gyártó utasításainak megfelelően helyezze el.
- 8. Ne helyezze a készüléket hőforrás, például fűtőtest, tűzhely vagy más hőtermelő berendezés (ideértve az erősítőket is) közelébe.
- 9. A hálózati csatlakozózsinórt úgy helyezze el, hogy ne léphessenek rá, és ne csípődhessen be főleg a dugóknál, dugaszolóaljzatoknál és azon a helyen, ahol a zsinór kilép a készülékből.
- 10. Kizárólag a gyártó által meghatározott kiegészítőket/tartozékokat használja.
- 11. Húzza ki a készülék dugóját villámláskor, vagy ha hosszabb ideig nem fogja használni.
- 12. Minden javítást bízzon megfelelő képesítéssel rendelkező szakemberre. Szervizelésre akkor van szükség, ha a készülék valamilyen módon meghibásodott, például megsérült a hálózati csatlakozózsinórja vagy a csatlakozódugója, folyadék ömlött vagy nehéz tárgy esett rá, eső vagy nedvesség érte, működésében rendellenesség tapasztalható, vagy leesett.

A berendezést az FCC-előírások 15. része szerint tesztelték. Ez alapján a berendezés megfelel a B osztályú digitális eszközökre vonatkozó előírásoknak. A határértékek megfelelő védelmet nyújtanak a káros sugárzások ellen lakóépületen belül. A készülék rádiófrekvenciás energiát termel, használ fel és sugározhat, és amennyiben nem az utasításoknak megfelelően helyezik üzembe és használják, a rádiókommunikációra nézve káros interferenciát okozhat. Arra azonban nincs garancia, hogy adott üzembe helyezés esetén nem lép fel interferencia. Ha a berendezés nem kívánt interferenciával zavarja a rádió- vagy a tévéadást – ezt a berendezés ki- és bekapcsolásával lehet ellenőrizni –, javasoljuk, hogy az interferencia kiküszöbölése érdekében próbálkozzon az alábbiak egyikével:

- Fordítsa el vagy helyezze át a vevőantennát.
- Növelje a készülék és a vevőkészülék közötti távolságot.
- A készüléket olyan aljzathoz csatlakoztassa, amelynek áramköre eltér attól, amelyhez a vevő csatlakozik.
- Forduljon a forgalmazóhoz vagy rádió-TV szerelőhöz.

#### **CAN ICES-3 (B) /NMB-3 (B)**

#### **FCC-FIGYELMEZTETÉS**

A Bose Corporation által kifejezetten jóvá nem hagyott módosítások vagy változtatások esetén érvénytelenné válhat a berendezés működtetésére adott felhasználói engedély.

#### **Az USA-ban és Kanadában**

Az eszköz megfelel az FCC szabályzata 15. részének és az Industry Canada nem engedélyköteles RSSszabványainak. Az üzemeltetésnek az alábbi két feltételnek kell megfelelnie: (1) A termék nem okozhat káros interferenciát. (2) A terméknek el kell viselnie minden interferenciát, beleértve a nem kívánt működést okozó interferenciát is.

Ez a berendezés megfelel az FCC és az Industry Canada által a nem ellenőrzött környezetre megállapított sugárzási határértékeknek. A berendezés telepítése és működtetése során a sugárzó egység és az emberi test között legalább 20 cm-es távolságot kell tartani.

Ez a készülék megfelel az Industry Canada nem engedélyköteles RSS-szabványainak.

## Biztonság

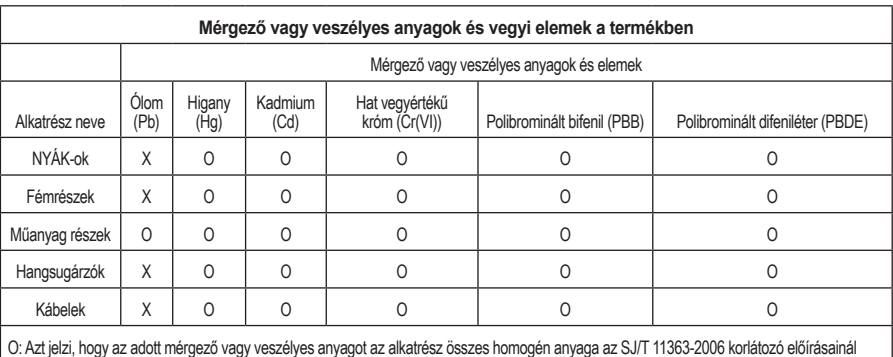

kisebb mértékben tartalmazza. X: Azt jelzi, hogy az adott mérgező vagy veszélyes anyagot az alkatrész legalább egy homogén anyaga az SJ/T 11363-2006 korlátozó előírásait meghaladó mértékben tartalmazza.

#### **Feljegyzendő adatok**

A gyári szám és a típusszám a termék hátsó vagy alsó részén található.

Sorozatszám:

Típusszám: \_\_\_\_\_\_\_\_\_\_\_\_\_\_\_\_\_\_\_\_\_\_\_\_\_\_\_\_\_\_\_\_\_\_\_\_\_\_\_\_\_\_\_\_\_\_\_\_\_\_\_\_\_\_\_\_\_\_\_\_\_\_\_\_\_\_\_\_

A vásárlás dátuma:

Őrizze meg a vásárlásról kapott számlát.

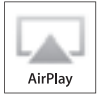

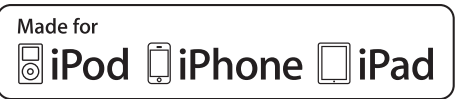

Az AirPlay szolgáltatás iOS 4.3.3 vagy újabb operációs rendszerű iPhone, iPad, és iPod touch eszközökkel, OS X Mountain Lion operációs rendszerű Mac számítógéppel, és iTunes 10.2.2 vagy újabb verzióval rendelkező Mac és PC számítógéppel használható.

A SoundTouch és a vezeték nélküli hangjegy dizájnja a Bose Corporation bejegyzett védjegyei az Egyesült Államokban és más országokban.

Az AirPlay, a Bonjour, az iPad, iPhone, iPod touch, iTunes, Mac és az OS X az Apple Inc. bejegyzett védjegye az Egyesült Államokban és más országokban.

A "Made for iPod", "Made for iPhone", illetve "Made for iPad" azt jelenti, hogy az adott elektronikus tartozék kifejezetten az iPod, iPhone, illetve iPad eszközhöz való csatlakoztatásra készült, és a fejlesztő az Apple működési követelményeinek teljesítésére vonatkozó alkalmassági bizonyítvánnyal látta el. Az Apple nem vállal felelősséget jelen eszköz működésével, illetve a biztonsági és szabályozási normáknak való megfelelésével kapcsolatban. Felhívjuk figyelmét, hogy a tartozék iPod, iPhone vagy iPad eszközzel történő használata kedvezőtlen hatással lehet a vezeték nélküli működésre.

Az Android a Google Inc. védjegye.

A Wi-Fi a Wi-Fi Alliance bejegyzett védjegye.

A Windows a Microsoft Corporation bejegyzett védjegye az Egyesült Államokban és más országokban.

A termék beállításához személyi számítógép szükséges. Otthoni Wi-Fi hálózat és internetkapcsolat szükséges.

© 2013 Bose Corporation. Előzetes írásos engedély nélkül a jelen mű semmilyen része nem többszörözhető, módosítható, terjeszthető vagy használható fel egyéb módon.

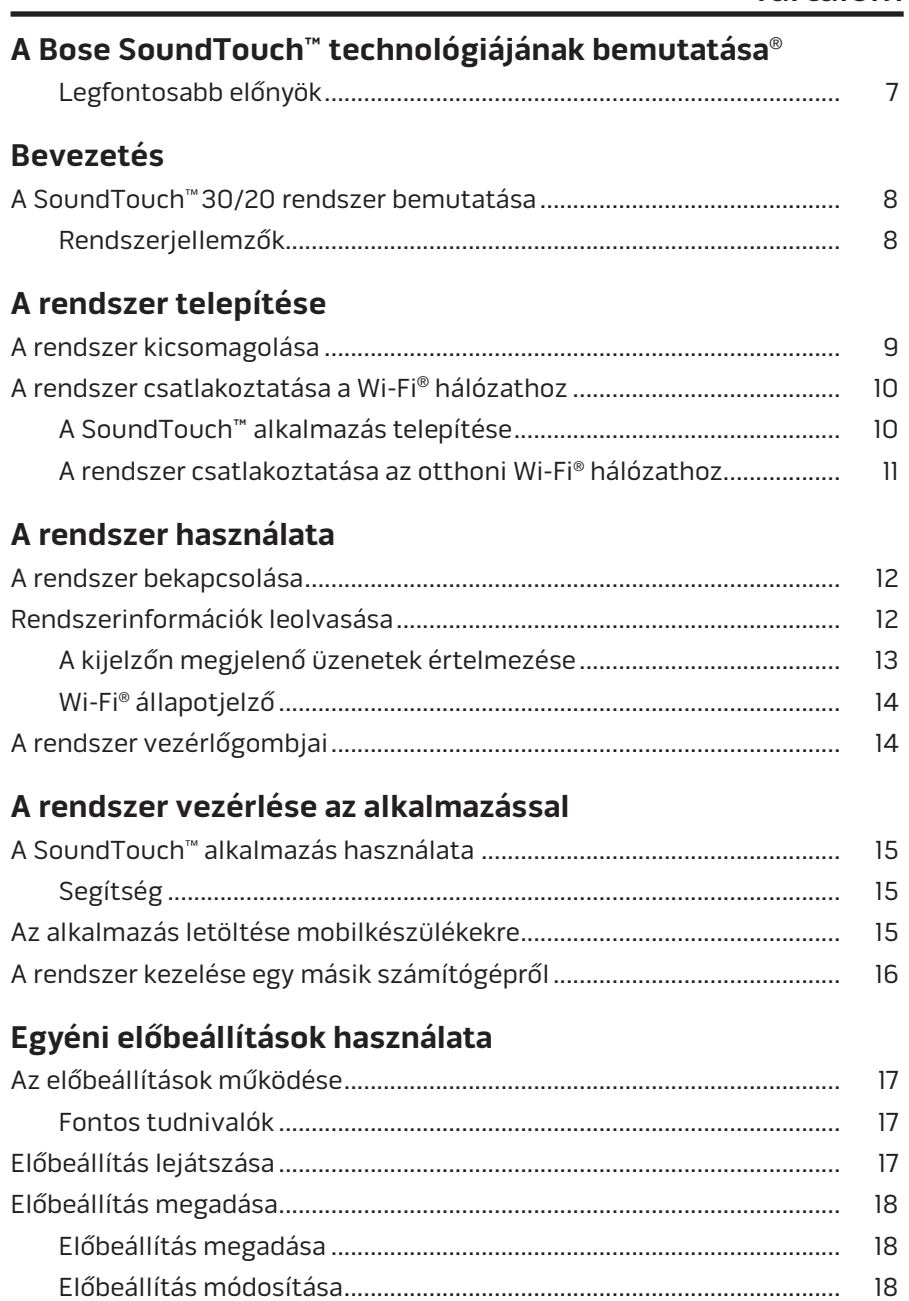

## Tartalom

## **Egyéb források hallgatása**

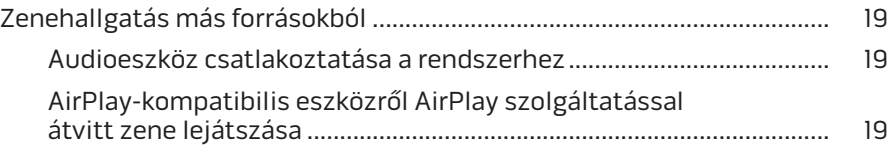

## **Fejlett szolgáltatások**

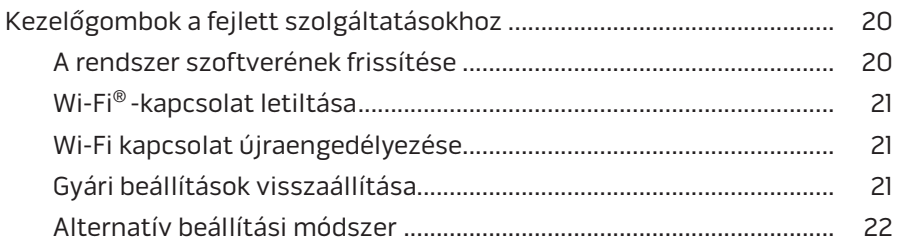

## **Ápolás és karbantartás**

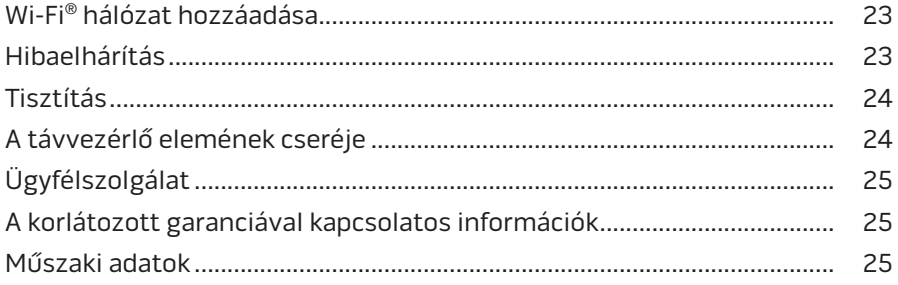

## A Bose SoundTouch™ technológiájának bemutatása®

A SoundTouch™, hangrendszer lehetővé teszi az internetes rádió, a zenei szolgáltatások és a saját zenetár tartalmának vezeték nélküli sugárzását. Ha otthonában rendelkezik Wi-Fi® kapcsolattal, akkor tetszése szerint bármelyik szobában hallgathatja a kedvenc zeneszámait.

### **Legfontosabb előnyök**

- Az internetes rádiót, a zenei szolgáltatásokat és zenetárának tartalmát vezeték nélkül is elérheti.
- Személyre szabott előbeállítások segítségével könnyedén lejátszhatja kedvenc zeneszámait.
- A rendszer a meglévő otthoni Wi-Fi hálózattal használható.
- A számítógépéhez, okostelefonjához vagy táblagépéhez használható ingyenes SoundTouch™ alkalmazás hatékonyabb vezérlőket tartalmaz.
- A többszobás zenehallgatási élmény biztosításához a rendszer bármikor egyszerűen bővíthető.
- A Bose® hangrendszerek széles választékából kiválaszthatja az adott szobának legmegfelelőbb megoldást.

# **A SoundTouch**™ **30/20 rendszer bemutatása**

A SoundTouch™ Wi-Fi® hangrendszerrel a teljes helyiséget betöltő, tiszta hangzással szólaltathatja meg az otthoni Wi-Fi hálózatán átvitt zenéket. Az ingyenes SoundTouch™ alkalmazás segít a rendszer beállításában és kezelésében. Lásd: "A rendszer csatlakoztatása a Wi-Fi® hálózathoz", 10. oldal.

### **Rendszerjellemzők**

- A rendszerről vagy a távvezérlőről kezelhető hat előbeállítás, kedvenc zenéinek gyors eléréséhez
- 1,6 colos kijelző a rendszerállapot és információk jelzésére
- Zene átvitele az AirPlay® szolgáltatással rendelkező Apple® eszközökről
- Távvezérlő, amellyel akár 6 méteres távolságból is kezelheti a rendszert egyetlen gombnyomással
- AUX csatlakozó külső médialejátszó hangjának lejátszására
- Ethernet csatlakozó az otthoni vezetékes hálózathoz
- USB-csatlakozók a hálózati beállításhoz**\***
- Ingyenes SoundTouch™ alkalmazás a rendszer beállításához és kezeléséhez

**\****A rendszer hátoldalán lévő USB-csatlakozók (SETUP A és SETUP B) csak beállítási célokat szolgálnak. A csatlakozók nem alkalmasak okostelefonok, táblagépek és hasonló eszközök töltésére.*

# **A rendszer kicsomagolása**

Óvatosan csomagolja ki a dobozt, és ellenőrizze a következő alkatrészek meglétét.

**Megjegyzés:** Ne csatlakoztasson semmilyen kábelt a rendszerhez, amíg el nem indította a SoundTouch™ alkalmazást. Lásd: "A rendszer csatlakoztatása a Wi-Fi® hálózathoz", 10. oldal.

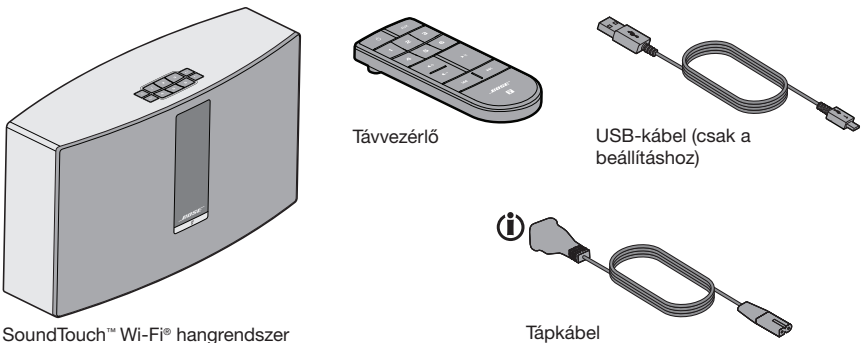

Előfordulhat, hogy a termékhez többféle csatlakozózsinór tartozik. Használja a régiójának megfelelő csatlakozózsinórt.

**Megjegyzés:** Ha a rendszer bármelyik részén sérülést tapasztal, ne használja a rendszert. Forduljon a Bose® hivatalos viszonteladójához, vagy a Bose ügyfélszolgálatához. Nézze meg a dobozban található elérhetőségi listát.

Őrizze meg a dobozt és a csomagolóanyagokat a rendszer későbbi szállítása vagy tárolása céljából.

## **A rendszer csatlakoztatása a Wi-Fi**® **hálózathoz**

A SoundTouch™ használata előtt telepítenie kell a SoundTouch™ alkalmazást egy olyan számítógépre, amely csatlakozik az otthoni hálózathoz. Ezután az alkalmazás segítségével összekapcsolhatja a rendszert a hálózattal. Az alkalmazás végigvezeti Önt a telepítés folyamatán.

Kövesse a számítógép képernyőjén megjelenő utasításokat.

**Megjegyzés:** Ha a SoundTouch™ alkalmazást már egy másik rendszerhez telepítette, csak indítsa el az alkalmazást, és kattintson az **EXPLORE** > **SETTINGS** > **Systems** > **ADD SYSTEM** pontokra az új rendszer hozzáadásához.

### **A SoundTouch™ alkalmazás telepítése**

**1.** Nyissa meg a Wi-Fi hálózathoz kapcsolódó számítógépen a böngészőt, és látogasson el a következő oldalra:

#### **http://www.Bose.com/soundtouch\_app**

**Tipp:** Ha a SoundTouch™ segítségével iTunes® vagy Windows Media Player® zenetárat szeretne lejátszani, azt a számítógépet használja, amelyen a zenetárat tárolja.

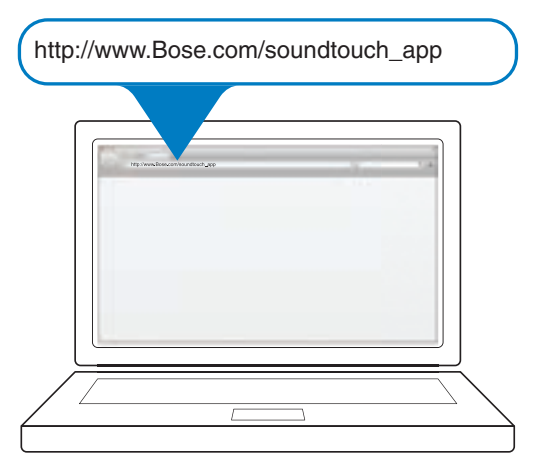

**2.** Töltse le, majd telepítse a SoundTouch™ alkalmazást a számítógépére.

Most már csatlakoztathatja a rendszert a hálózathoz.

**Megjegyzés:** Csak akkor csatlakoztasson kábelt a rendszerhez, amikor az alkalmazás erre utasítást ad.

### **A rendszer csatlakoztatása az otthoni Wi-Fi**® **hálózathoz**

**1.** Indítsa el az alkalmazást. SoundTouch™ ikonra történő dupla kattintással.

Az alkalmazás legelső indításakor a program végigvezeti Önt a rendszer és a Wi-Fi hálózat összekapcsolásának lépésein.

Az alkalmazás utasításokkal segíti a rendszer csatlakoztatását.

- **2.** Helyezze a rendszert egy stabil felületre, egy elektromos hálózati aljzat és a számítógép közelébe.
- **3.** Amikor az alkalmazás kéri, csatlakoztassa az USB-kábel kisebbik végét a rendszeren lévő **SETUP A** csatlakozóba.

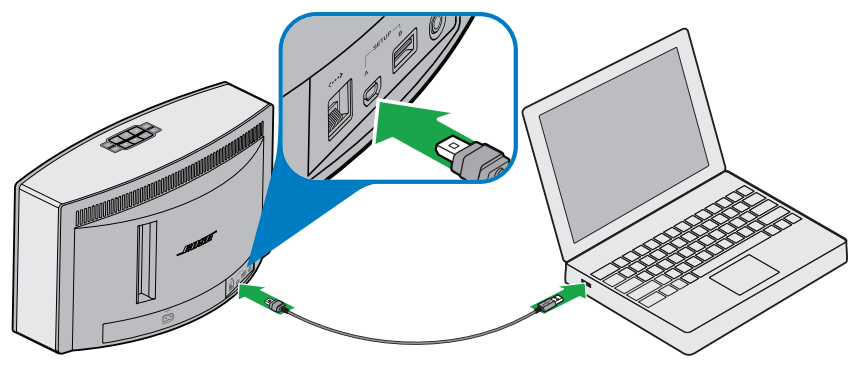

SoundTouch™ 30 rendszer

- **4.** Csatlakoztassa az USB-kábel másik végét a számítógép egyik USB-portjába.
- **5.** Csatlakoztassa a hálózati csatlakozózsinórt a rendszer **POWER** csatlakozójába.

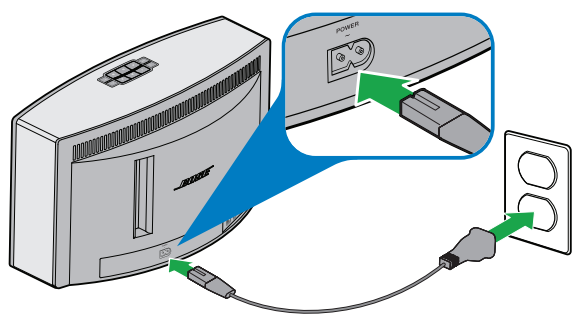

SoundTouch™ 30 rendszer

**6.** A hálózati csatlakozózsinór másik végét csatlakoztassa egy váltakozó áramú, működő elektromos hálózati aljzathoz.

Az alkalmazás felismeri a rendszert, és kéri a hálózati adatok megadását.

**7.** A telepítés befejezéséhez kövesse a számítógép képernyőjén megjelenő utasításokat, vagyis hozza létre SoundTouch™ fiókját, adja meg a zenetár helyét, jelentkezzen be a zenei szolgáltatásokba, keressen zenét és állítsa be az előbeállítás gombokat.

## A rendszer használata

# **A rendszer bekapcsolása**

Nyomja meg a **főkapcsolót**  $\bigcup$  a gombsoron vagy a távvezérlőn. A rendszer állapotától függően a kijelzőn egy ikon vagy a lejátszási információk láthatók. A kijelzőn megjelenő ikonok listáját lásd a 13. oldalon.

**Tipp:** A rendszer bármelyik előbeállítás gombbal vagy az **AUX** gombbal is bekapcsolható.

# **Rendszerinformációk leolvasása**

A szükséges információk a rendszer elülső kijelzőjéről és a Wi-Fi® állapotjelzőről olvashatók le.

- Kijelző: rendszerüzenetek és lejátszási információk megjelenítése (lásd: 13. oldal).
- Wi-Fi állapotjelző: a Wi-Fi kapcsolat állapotának kijelzése (lásd: 14. oldal).

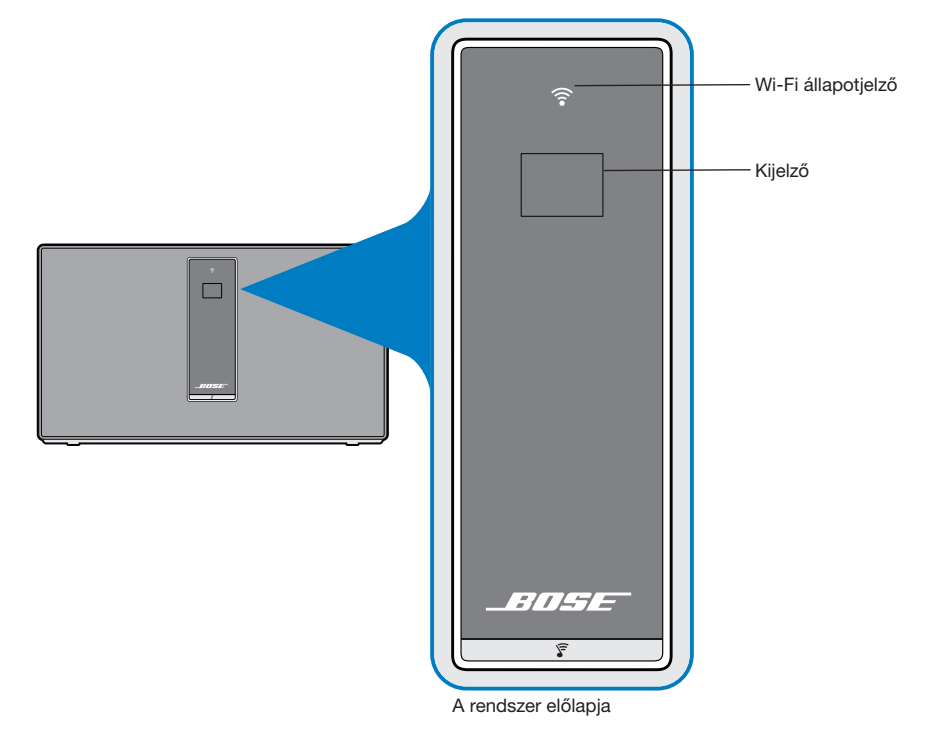

## **A kijelzőn megjelenő üzenetek értelmezése**

A kijelzőn a rendszerinformációkon és ikonokon kívül az album vagy az előadó neve látható.

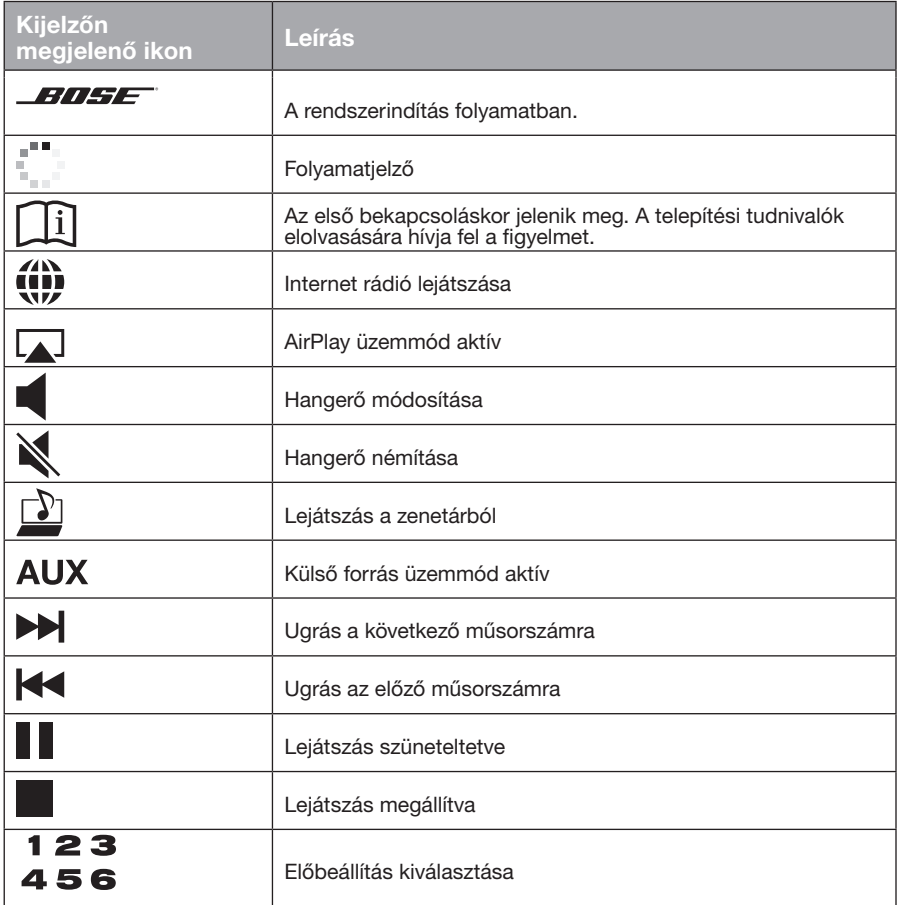

## **Wi-Fi**® **állapotjelző**

A rendszer elülső részén lévő Wi-Fi állapotjelző a Wi-Fi kapcsolat állapotát mutatja.

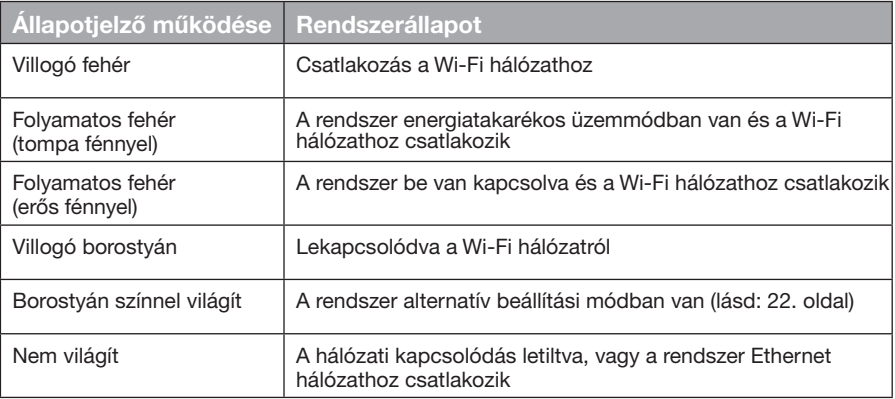

# **A rendszer vezérlőgombjai**

A rendszer vezérlőgombjai a gombsoron és a távvezérlőn találhatók. A rendszer a SoundTouch™ alkalmazással is kezelhető (lásd: 15. oldal).

- Gombsor: lehetővé teszi a rendszer bekapcsolását, előbeállítások rögzítését és lejátszását, a hangerő szabályozását és a külső forrás üzemmód aktiválását.
- Távvezérlő: a gombsorral megegyező funkciókon kívül: ugrás előre/hátra és lejátszás/szünet.

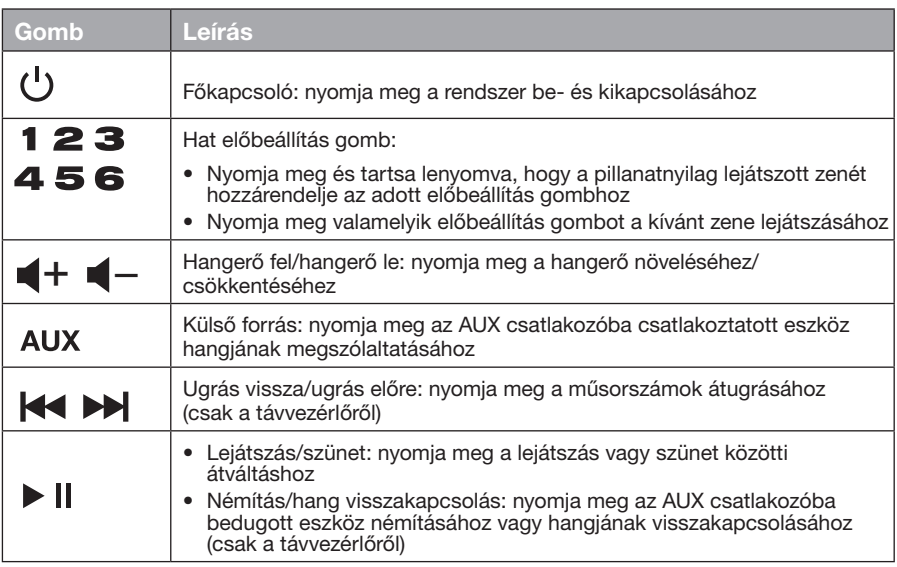

# **A SoundTouch**™ **alkalmazás használata**

A SoundTouch™ alkalmazás segítségével a rendszert számítógépéről, okostelefonjáról vagy táblagépéről vezérelheti. Az alkalmazás lehetővé teszi, hogy okos eszközét a SoundTouch™ rendszer kibővített távvezérlőjeként használja.

Az alkalmazással kezelheti a rendszerbeállításokat, tallózhat a helyi és a nemzetközi internetes rádióállomások között, beállíthatja és módosíthatja az előbeállításokat, a zenét a rendszerre irányíthatja és lejátszhatja, megtekintheti az éppen lejátszott számot stb.

Miután csatlakoztatta a rendszert a hálózathoz a SoundTouch™ alkalmazással, készen áll a zenelejátszásra és az előbeállítások egyéni rögzítésére.

### **Segítség**

Ha bővebb információkra van szüksége a rendszer használatáról, olvassa el a tanácsokat, vagy használja az online súgót.

#### **Tanácsok**

A telepítés befejezése után a kijelzőn az éppen elvégezni kívánt művelettel kapcsolatos, hasznos tanácsok láthatók. Ezek a tanácsok segítik a rendszer használatának megértését, beleértve az előbeállítások rögzítését is.

#### **A tanácsok bekapcsolása**

Ha korábban kikapcsolta a tanácsokat, az alábbi lépésekkel újra bekapcsolhatja azokat.

- **1.** Indítsa el a SoundTouch™ alkalmazást, majd kattintson az **EXPLORE** > **SETTINGS** > **Help Tips** pontokra.
- **2.** Állítsa a SHOW TIPS csúszkát bekapcsolt (ON) állásba.

#### **Online súgó**

Ha bővebb információkra van szüksége a SoundTouch™ alkalmazás használatáról:

- **1.** Kattintson az **EXPLORE** > **HELP** pontokra az alkalmazásban.
- **2.** Böngésszen a súgótémák között.

# **Az alkalmazás letöltése mobilkészülékekre**

A Bose® biztosítja a SoundTouch™ alkalmazás ingyenes mobilverzióját, amellyel a rendszert okostelefonjáról vagy táblagépéről vezérelheti.

Az alkalmazás telepítése okostelefonra vagy táblagépre:

- iOS-felhasználók: töltse le a SoundTouch™ vezérlőalkalmazást az App Store áruházból
- Android™ felhasználók: töltse le a SoundTouch™ vezérlőalkalmazást a Google Play™ áruházból

# **A rendszer kezelése egy másik számítógépről**

Miután SoundTouch™ rendszerét beállította a Wi-Fi® hálózaton, a rendszert a hálózat bármely számítógépéről vezérelheti.

**1.** Azon a számítógépen, ahonnan kezelni szeretné a rendszert, nyissa meg a böngészőt, és látogasson a következő oldalra:

#### **http://www.Bose.com/soundtouch\_app**

**2.** Töltse le, telepítse, majd indítsa el a SoundTouch™ alkalmazást. Megjelenik a bejelentkező képernyő.

Ezen a képernyőn bejelentkezhet a SoundTouch™ fiókjába.

# **Az előbeállítások működése**

Kedvenc zenei szolgáltatásaihoz, csatornáihoz, zenei listáihoz, előadóihoz, albumaihoz és a zenetárban lévő zeneszámaihoz hat előbeállítást hozhat létre. A kívánt zenéket bármikor elérheti a SoundTouch™ rendszeren vagy a rendszer távvezérlőjén lévő gomb lenyomásával.

**Tipp:** Az előbeállításokat a számítógépén, okostelefonján vagy táblagépén található SoundTouch™ alkalmazással is lejátszhatia (lásd: 15. oldal).

### **Fontos tudnivalók**

- Az előbeállításokat az alkalmazásban, a gombsoron és a távvezérlővel is rögzítheti.
- Ha az előbeállítás forrása az iTunes vagy Windows Media Player zenetár, győződjön meg róla, hogy a zenetárat tartalmazó számítógép be legyen kapcsolva, és ugyanahhoz a hálózathoz csatlakozzon, mint a SoundTouch™ rendszer.
- AirPlay eszköz vagy az AUX csatlakozóba csatlakoztatott eszköz nem rögzíthető az előbeállítások között.

# **Előbeállítás lejátszása**

Miután rögzítette saját előbeállításait az alkalmazással, nyomja meg valamelyik előbeállítás gombot a gombsoron vagy a távvezérlőn a lejátszáshoz. Ha még nem állította be az előbeállításokat, indítsa el az alkalmazást, és rögzítse az előbeállításokat. További információkért tekintse meg az alkalmazás Súgóját

A távvezérlő használata esetén irányítsa a távvezérlőt a rendszer felé, miközben megnyomja az előbeállítás gombját.

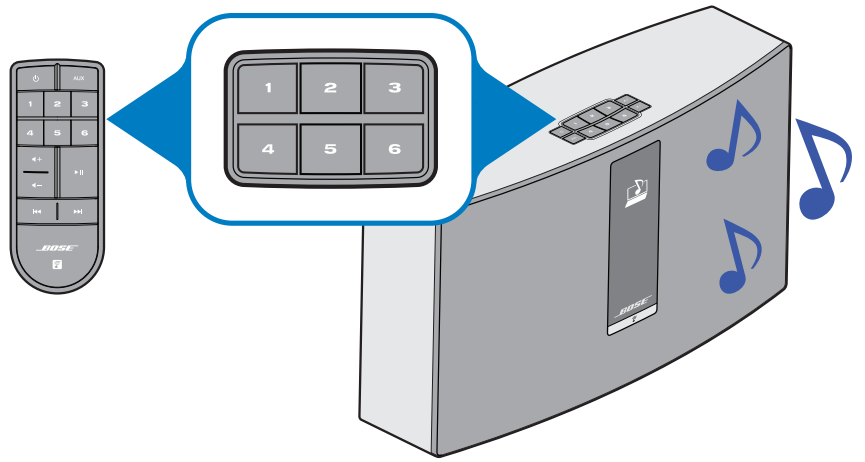

A rendszer elindítja a zenelejátszást. A kijelzőn megjelennek a megfelelő információk: a forrástól függően egy ikon, a zeneszám, vagy az állomás neve. Lásd: "A kijelzőn megjelenő üzenetek értelmezése", 13. oldal.

**Megjegyzés:** Ha a zene nem hallható, és a kijelzőn a nem rögzített előbeállítás üzenet olvasható, lásd: "Előbeállítás megadása", 18. oldal.

# **Előbeállítás megadása**

Ez a fejezet ismerteti az előbeállítások rögzítését és módosítását a gombsor vagy a távvezérlő segítségével.

**Megjegyzés:** Ha bővebb információt szeretne megtudni arról, hogyan használhatja a SoundTouch™ alkalmazást az előbeállítások rögzítésére és módosítására, olvassa el az alkalmazás Súgóját.

## **Előbeállítás megadása**

- **1.** Indítsa el a kívánt zenét a megfelelő forrásból az alkalmazás segítségével.
- **2.** A zenelejátszás közben nyomja meg és tartsa lenyomva az előbeállítás gombját a gombsoron vagy a távvezérlőn (kb. 2 másodpercig).

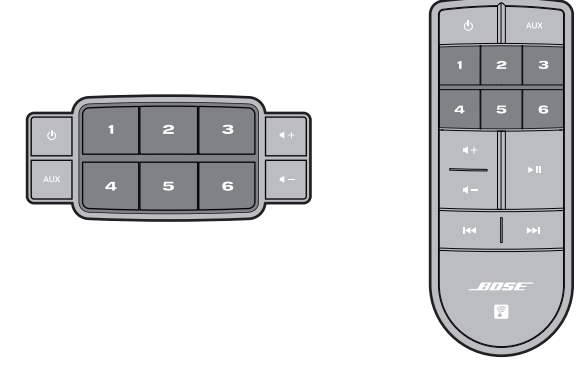

A rendszer az előbeállítás rögzítését egy hangjelzéssel nyugtázza. A kijelzőn az *Új előbeállítás rögzítve* üzenet látható.

### **Előbeállítás módosítása**

Kövesse az "Előbeállítás beállítása" pontban leírtakat.

# **Zenehallgatás más forrásokból**

A SoundTouch™ rendszer az AUX csatlakozó vagy Wi-Fi® hálózaton keresztül történő AirPlay® hangátvitel segítségével lehetővé teszi okostelefonon, táblagépen, számítógépen vagy más audioeszközön tárolt zenék hallgatását.

### **Audioeszköz csatlakoztatása a rendszerhez**

Az **AUX IN** aljzathoz csatlakoztathatja egy okostelefon, táblagép, számítógép vagy más típusú hangeszköz hangkimenetét. Az **AUX IN** aljzatba 3,5 mm-es sztereó dugó illeszthető (nem tartozék).

**1.** Csatlakoztassa egy sztereó kábellel az audio eszközt a rendszer **AUX IN** aljzatába.

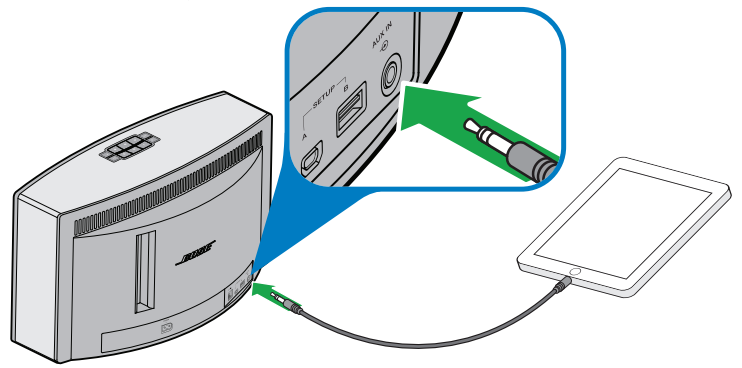

SoundTouch™ 30 rendszer

- **2.** Nyomja meg a **AUX** gombot a távvezérlőn.
- **3.** Indítsa el a zenelejátszást az audio eszközön.
	- **Tipp:** A rendszer optimális hangerő-szabályozása érdekében a maximális hangerő 75%-át állítsa be az eszközön.

### **AirPlay-kompatibilis eszközről AirPlay szolgáltatással átvitt zene lejátszása**

Miután csatlakoztatta a SoundTouch™ rendszert a hálózathoz, a rendszer készen áll az ugyanazon Wi-Fi hálózathoz kapcsolódó AirPlay eszközről történő hangátvitelre.

- **1.** Indítson el egy zenei alkalmazást az AirPlay eszközön.
- **2.** Az eszközön kattintson vagy koppintson a  $\lfloor_{\blacktriangle}\rfloor$  ikonra, majd válasza ki a SoundTouch™ rendszer nevét (amelyet a telepítés során adott meg).
- **3.** Indítsa el a zenelejátszást egy zenei alkalmazásból.

## Fejlett szolgáltatások

# **Kezelőgombok a fejlett szolgáltatásokhoz**

A rendszer többféle fejlett funkcióval rendelkezik, amelyek a gombsoron lévő gombok lenyomásával és nyomva tartásával érhetők el.

### **A rendszer szoftverének frissítése**

Ha még nem hozta létre SoundTouch™ fiókját, a szoftverfrissítést kézzel kell elvégeznie. Ha szeretne élni az automatikus frissítés lehetőségével, hozza létre saját SoundTouch™ fiókját. További információkért tekintse meg az alkalmazás Súgóját

- **1.** Kapcsolja be a rendszert a (<sup>1</sup>) gomb lenyomásával.
- **2.** A gombsoron nyomia meg és tartsa lenyomva a  $\blacktriangleleft$  és  $\blacktriangleleft$  gombokat (kb. 5 másodpercig).

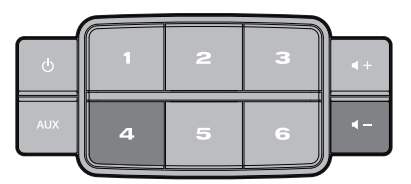

A kijelző 5-től 1-ig visszaszámol. Az állapotot egy folyamatjelző csík mutatja.

A kijelzőn megjelenik a frissítés befejezésére utaló üzenet.

### **Wi-Fi**® **-kapcsolat letiltása**

A rendszer beépített Wi-Fi funkcióval rendelkezik, amely lehetővé teszi a vezeték nélküli csatlakoztatást és az AirPlay használatát.

- **1.** Nyomia meg a (<sup>I</sup>) gombot a rendszer bekapcsolásához.
- **2.** A gombsoron nyomja meg és tartsa lenyomva a **3** és  $\blacksquare$  gombokat (kb. 5 másodpercig).

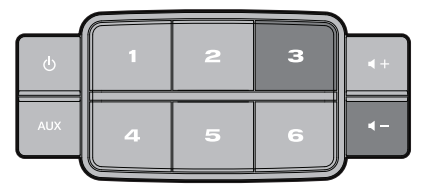

A kijelző 5-től 1-ig visszaszámol, majd megjelenik a *Tartsa lenyomva a gombokat a csatlakozás letiltásához* üzenet.

A Wi-Fi állapotjelző a Wi-Fi kapcsolat letiltása után kikapcsol.

### **Wi-Fi kapcsolat újraengedélyezése**

- **1.** Nyomja meg a (<sup>I</sup>) gombot a rendszer bekapcsolásához.
- **2.** A gombsoron nyomja meg és tartsa lenyomva a **3** és  $\blacksquare$  gombokat (kb. 5 másodpercig).

A kijelző 5-től 1-ig visszaszámol, majd megjelenik a *Tartsa lenyomva a gombokat a csatlakozás engedélyezéséhez* üzenet.

A Wi-Fi állapotjelző a Wi-Fi kapcsolat engedélyezése után bekapcsol.

### **Gyári beállítások visszaállítása**

A gyári beállítások visszaállítása törli a rendszer összes forrás, hangerő és hálózati beállítását, és visszaállítja a rendszer gyári beállításait.

- **1.** Nyomja meg a (<sup>I</sup>) gombot a rendszer bekapcsolásához.
- **2.** A gombsoron nyomja meg és tartsa lenyomva a <sup>1</sup> és  $\blacksquare$  gombokat (kb. 10 másodpercig).

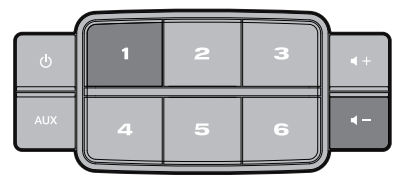

A kijelző 10-től 1-ig visszaszámol, majd megjelenik a *Tartsa lenyomva a gombokat a gyári beállítások visszaállításához* üzenet.

A rendszer újraindul.

**3.** Indítsa el a SoundTouch™ alkalmazást a számítógépen, majd adja hozzá a rendszert a hálózathoz (lásd: 10. oldal).

## **Alternatív beállítási módszer**

Ezzel a módszerrel a SoundLink® rendszert beállíthatja úgy is, hogy először belép a rendszer saját beépített Wi-Fi® hálózatába, majd csatlakoztatja az otthoni Wi-Fi hálózathoz.

- **Megjegyzés:** Ezzel a módszerrel csak AirPlay eszközként telepítheti a rendszert. A SoundTouch™ további szolgáltatásainak eléréséhez (pl. internet rádió hallgatása, zenei szolgáltatások elérése) a rendszert a SoundTouch™ alkalmazással kell hozzáadnia a Wi-Fi hálózathoz (lásd: 10. oldal).
- 1. Nyomja meg a  $\bigcup$  gombot a rendszer bekapcsolásához.
- **2.** A gombsoron nyomja meg és tartsa lenyomva a  $\geq$  és  $\blacktriangleleft$  gombokat, amíg a kijelző 1-ig visszaszámol, és megjelenik az *Alternatív beállítás* üzenet a kijelzőn (kb. 5 másodpercig).

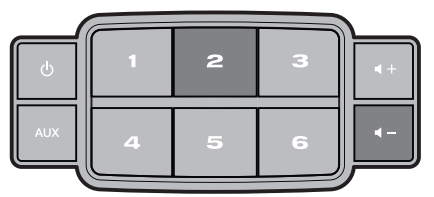

- **3.** Kapcsolja be a Wi-Fi szolgáltatást a számítógépen, táblagépen vagy okostelefonon, majd csatlakozzon a **Bose**® **SoundTouch™ Wi-Fi hálózatához**.
- **4.** Nyisson meg egy böngészőt, és írja be a címsorba a következőt: **http://192.168.1.1**

A kijelzőn megjelenik a Wi-Fi beállítási ablak.

- **5.** Válassza ki otthoni Wi-Fi hálózatát a legördülő listából.
- **6.** Adja meg a jelszót (ha szükséges) és koppintson vagy kattintson a **Csatlakozás** gombra.

A rendszer megkísérli a csatlakozást az otthoni Wi-Fi hálózathoz.

A rendszer Wi-Fi állapotjelzője átmenetileg fehéren villog, majd a sikeres csatlakozás után folyamatos fehérre vált.

- **7.** Lépjen vissza a számítógép, táblagép vagy okostelefon Wi-Fi vezérlőpaneljébe, és kapcsolódjon újra az otthoni Wi-Fi hálózathoz.
- **8.** Miután a rendszer csatlakozott a hálózathoz, kövesse az alábbi lépéseket a telepítés befejezéséhez:
	- **A.** Töltse le és indítsa el a SoundTouch™ alkalmazást.
	- **B.** A SOUNDTOUCH™ SYSTEM SETUP képernyőn válassza az alábbi lehetőséget:

#### **IT IS ALREADY ON MY NETWORK (Már a saját hálózatomhoz csatlakoztatva)**

**Megjegyzés:** A telepítéssel kapcsolatos bővebb információkért olvassa el a "A SoundTouch™ alkalmazás telepítése", 10. oldalon.

# **Wi-Fi**®  **hálózat hozzáadása**

A hálózati adatok változása vagy másik hálózathoz történő csatlakozás esetén adja meg az új hálózati adatokat az alkalmazásban, majd csatlakoztassa a rendszert az új hálózathoz.

- **1.** Indítsa el a SoundTouch™ alkalmazást.
- **2.** Kattintson az **EXPLORE > SETTINGS > Systems** pontokra.
- **3.** Válassza ki a rendszert.
- **4.** Kattintson a **CONNECT TO A WI-FI NETWORK** (Csatlakozás Wi-Fi hálózathoz) gombra.
- **5.** Kövesse a számítógép képernyőjén megjelenő utasításokat.

# **Hibaelhárítás**

A hibaelhárítással kapcsolatos további információkért tekintse meg a SoundTouch™ alkalmazás Súgóját.

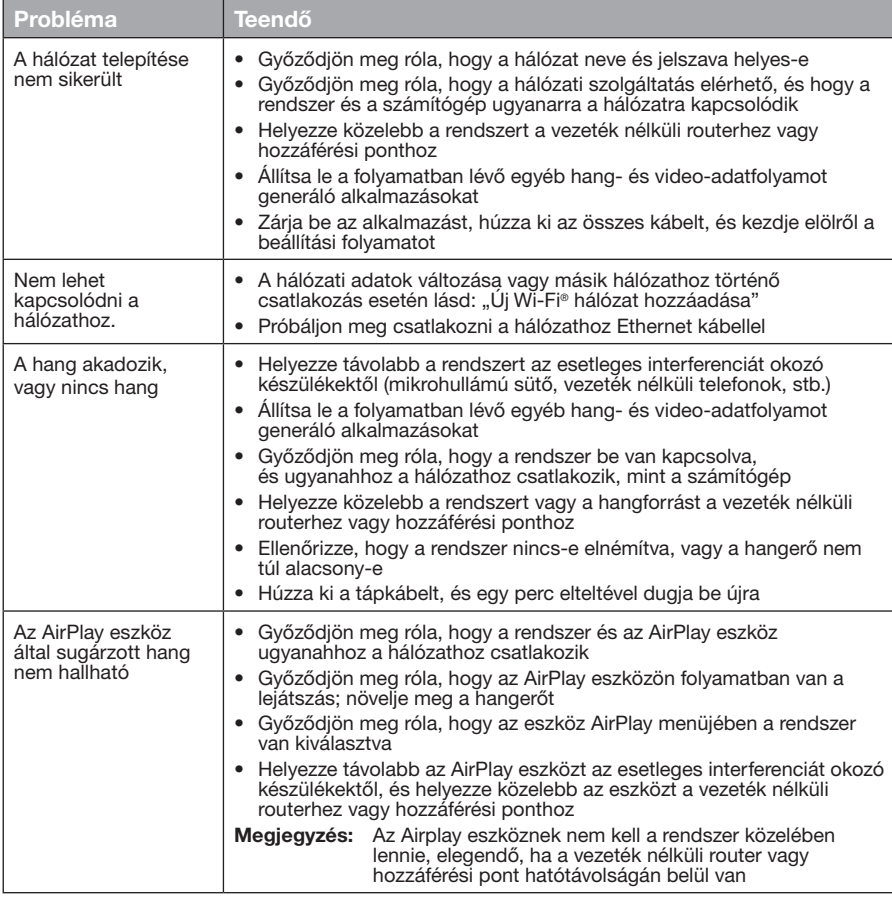

## Ápolás és karbantartás

# **Tisztítás**

A SoundTouch™ rendszer burkolatát puha, száraz ruhával tisztítsa. A hangszórórácsot óvatosan porszívóval is tisztíthatja.

- NE használjon oldószert, vegyszert és porlasztott folyadékot (sprayt).
- Ügyeljen arra, hogy semmilyen nyílásba NE kerüljön folyadék vagy idegen tárgy.

# **A távvezérlő elemének cseréje**

# **VIGYÁZAT:**

Az új és használt elemeket gyermekek elől elzárva tartsa. Ne nyelje le az elemet! A lenyelt elem kémiai égést okozhat. A termékhez mellékelt távvezérlő egy gombelemet tartalmaz. A lenyelt gombelem mindössze 2 óra alatt súlyos belső égést okozhat, és halálos sérüléshez vezethet. Ha az elemfedél nem zárható le biztonságosan, ne használja a terméket. Ha úgy gondolja, hogy az elemet lenyelte, vagy az elem bármilyen testrészbe került, azonnal forduljon orvoshoz. A helytelenül cserélt vagy kezelt elemek robbanást, tüzet vagy kémiai égést okozhatnak. Az elemet ne szedje szét, ne hevítse 100 C fölé és ne próbálja meg elégetni. Csereként kizárólag hatóságilag jóváhagyott (pl. UL) CR2032 vagy DL2032 típusú 3 voltos lítiumelemet használjon. A használt elemet azonnal kezelje hulladékként.

**1.** Egy pénzérme segítségével kissé forgassa el az elemfedelet az óramutató járásával ellentétes irányba.

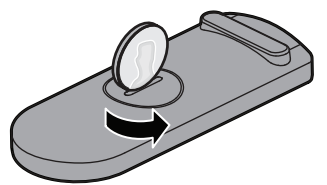

**2.** Vegye ki az elemfedelet. Helyezze be az új elemet a lapos oldalával felfelé, úgy, hogy a + jel látható legyen.

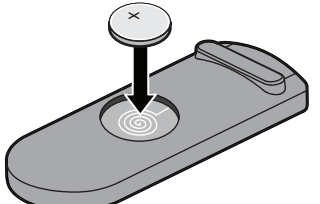

**3.** Helyezze vissza az elemfedelet, és az óramutató járásával egyező irányba forgatva pattintsa vissza a helyére.

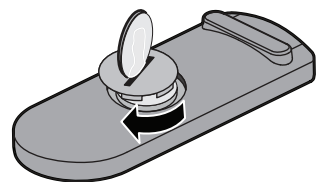

# **Ügyfélszolgálat**

A rendszer használatával kapcsolatos további információkért forduljon a Bose® Vevőszolgálatához. A címet és a telefonszámot megtalálja a SoundTouch™ rendszerhez mellékelt listán.

## **A korlátozott garanciával kapcsolatos információk**

A SoundTouch™ rendszerre korlátozott garancia vonatkozik. A korlátozott garancia részletes leírását megtalálhatja a termékhez kapott termékregisztrációs lapon. A garanciális szolgáltatás igénybe vételével és a termék regisztrálásával kapcsolatos tudnivalókat lásd a kártyán. A regisztráció elmulasztása nem befolyásolja a korlátozott garanciára való jogosultságát.

## **Műszaki adatok**

#### **SoundTouch™ 30 rendszer**

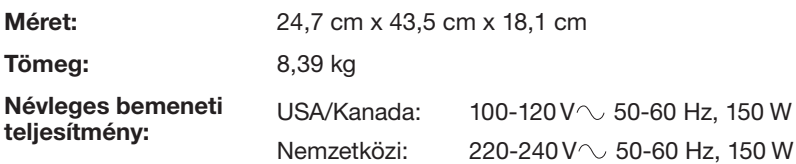

### **SoundTouch™ 20 rendszer**

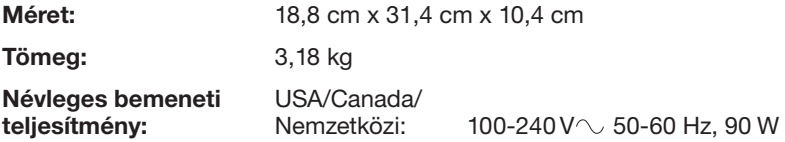

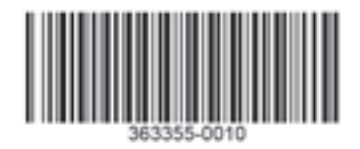

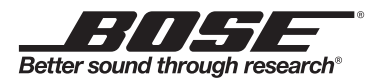

©2013 Bose Corporation, The Mountain, Framingham, MA 01701-9168 USA AM363355 Rev. 00